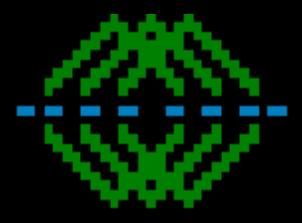

# Introduction to the Multiware Toolkit

User Interface Available Database Objects Sample Code

## Main Menu

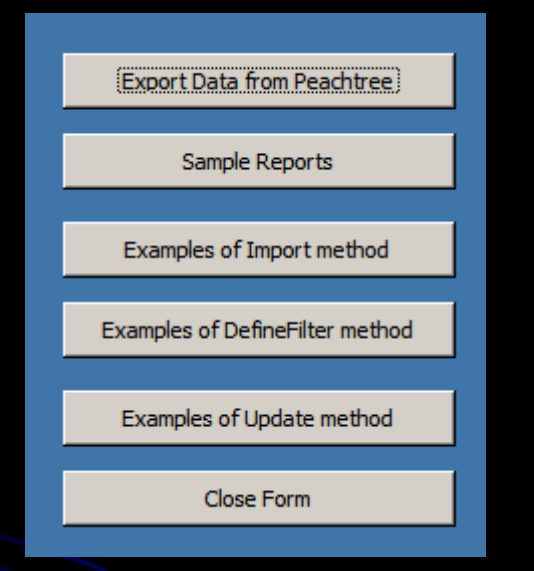

- **I** Export Data gets data from the currently opened company
- Sample Reports uses the exported data for a variety of reports
- I Import Methods uses VBA code behind each button to demonstrate imports
- **I** Define Filter Methods has VBA code behind each button to demonstrate filters
- I Update Methods has VBA code behind each button to demonstrate updates

## Exporting Data from Sage 50

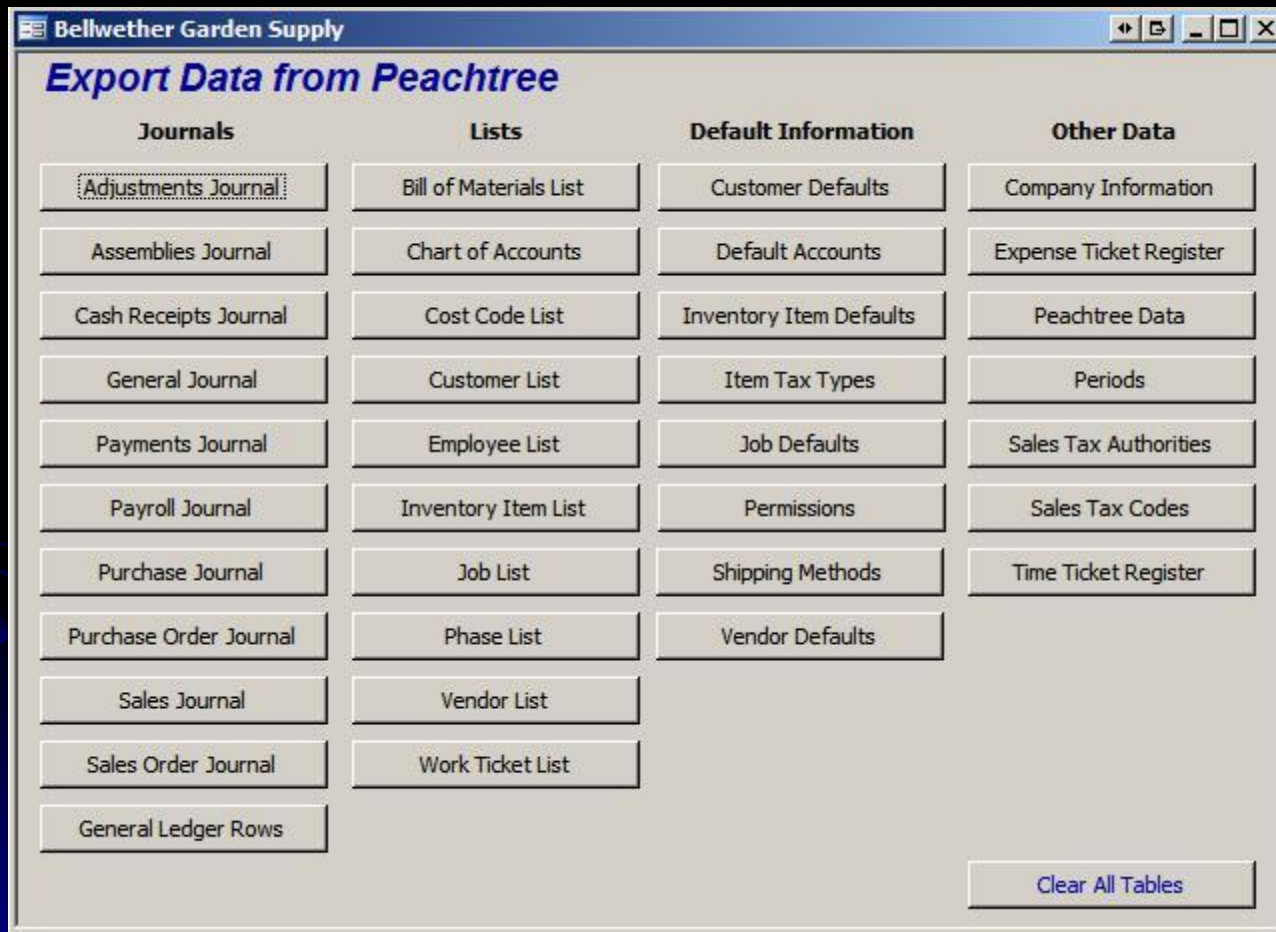

Exports are arranged by categories.

Open the Form in design view, go to properties to VBA code behind each button

## Example Reports

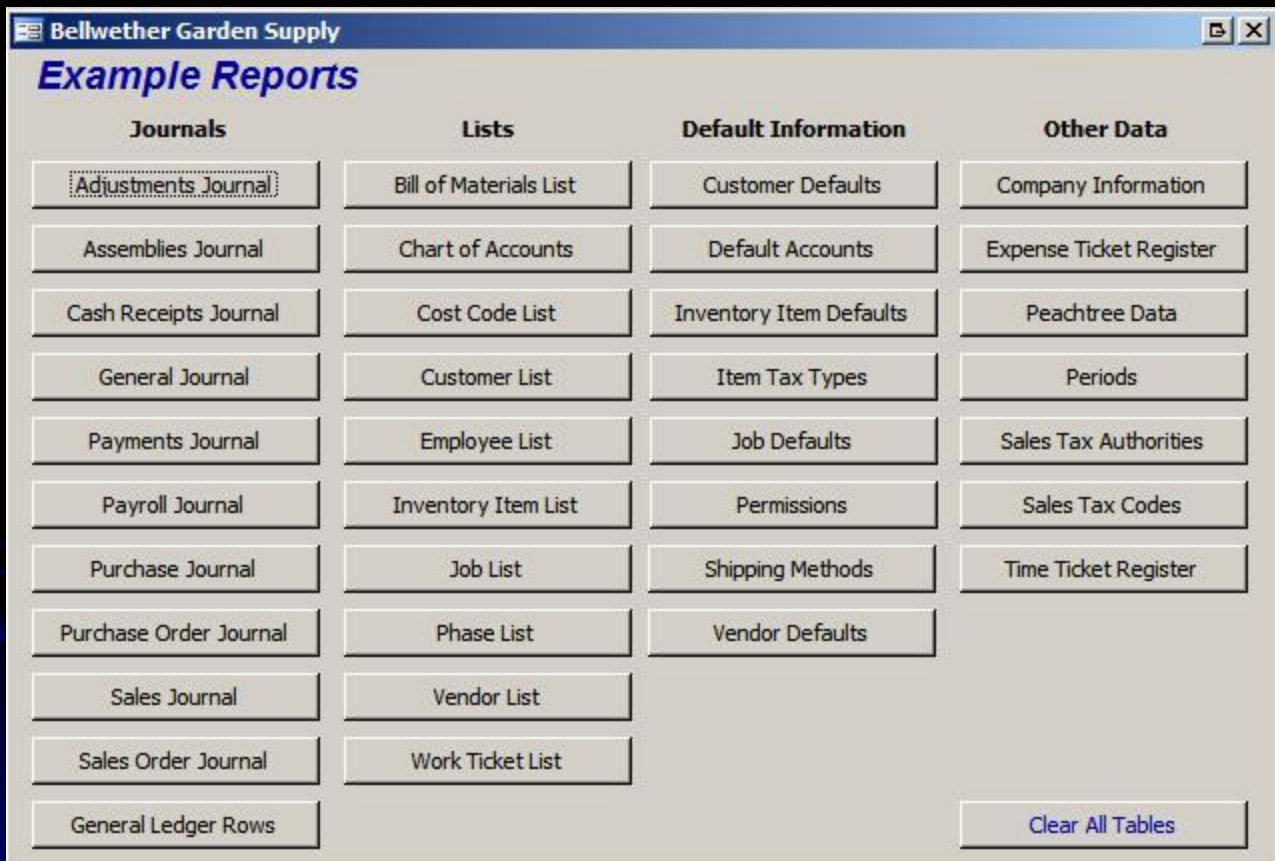

Reports are arranged by categories

Open the Form in design view, go to properties to VBA code behind each button

## Import Methods

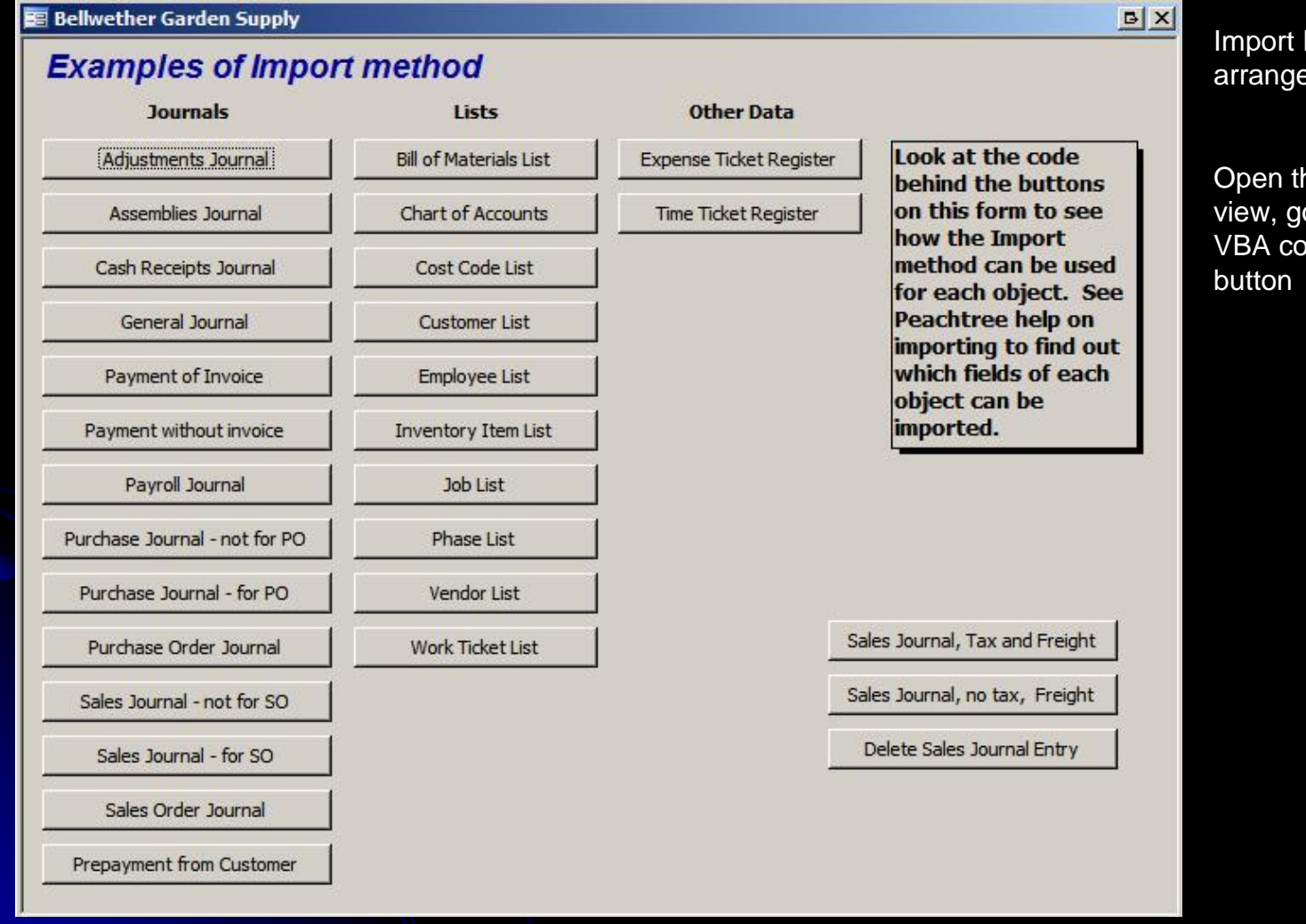

Import Examples are arranged by categories

Open the Form in design view, go to properties to VBA code behind each

## Define Filter Methods

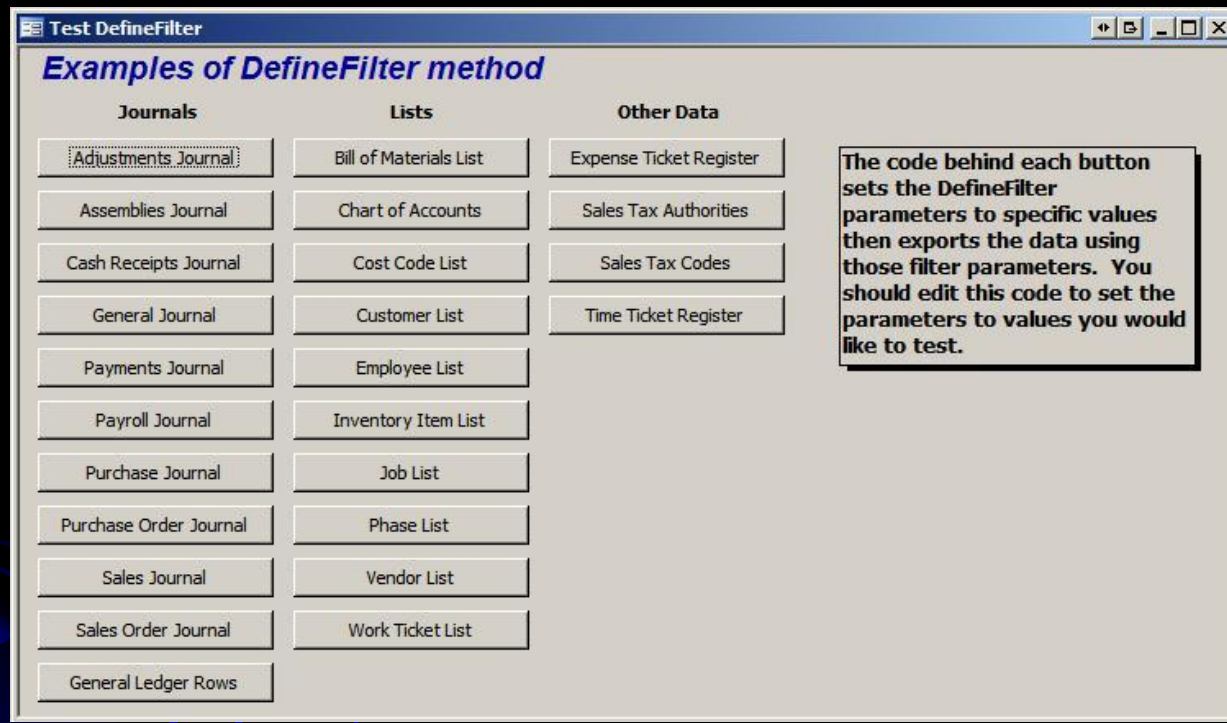

Define Filter Examples are arranged by categories

Open the Form in design view, go to properties to VBA code behind each button

See 1.6.1 Using the DefineFilter Method in the Reference Manual for an explanation of filter use.

Fields available for filtering have a required order.

## Update Examples

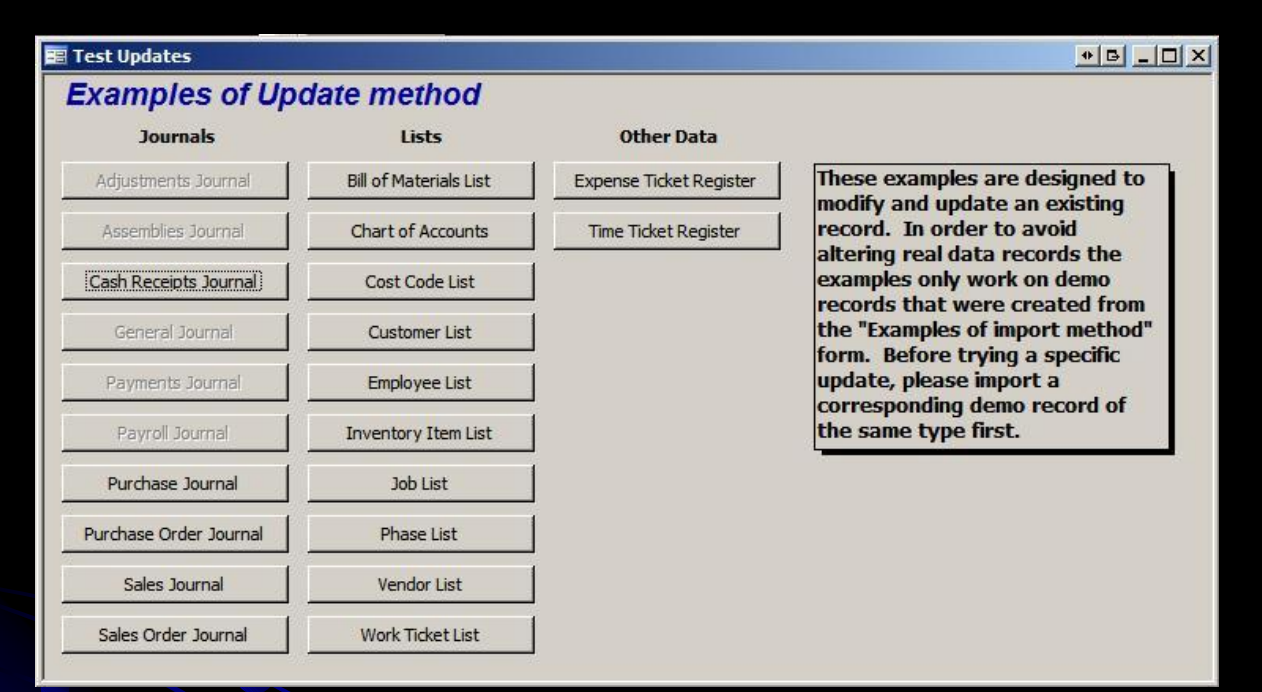

Update Examples are arranged by categories

Open the Form in design view, go to properties to VBA code behind each button

## To View DB Objects

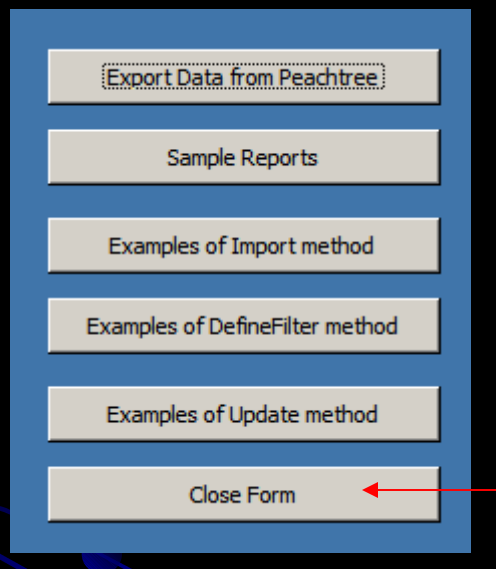

#### **MS Access Tables**

- 香 Create table in Design view 画 Create table by using wizard
- ᆁ Create table by entering data
- 里 Adjustments Journal
- 靈 Assemblies Journal Headers
- 国 Assemblies Journal Rows
- 肩 Assemblies Journal Serial Numbers
- **Bill of Materials** 匪
- 圓 **Bill of Materials Components**
- 里 Cash Receipts Journal Headers
- 匾 Cash Receipts Journal Rows
- 国 Chart of Accounts
- 屋 Chart of Accounts Amounts
- 里 Chart of Accounts Budget
- 量 Chart of Accounts Revised
- 匣 Company Information
- 圓 Cost Code List
- 里 **Current Company**
- 靈 **Customer Defaults**
- 国 Customer List
- 疆 Customer List Detail
- 亜 Customer List ShipTo Addresses
- 量 Default Accounts
- 里 **Employee Direct Deposit Accounts**
- 量 Employee EE Fields
- 里 **Employee ER Fields**
- 靈 **Employee List**
- 里 Employee Pay Info
- 國 **Employee Raise History**
- 亜 **Expense Ticket Register**
- 國 General Data
- General Journal Headers 匣 General Journal Rows
- 顧 General Ledger Rows
- 
- 国 **Inventory Item Defaults**
- 圓 **Inventory Items Components**
- 量 Inventory Items List
- 画 ventory Items Primary Attributes In
- 里 **Inventory Items Sales Prices**
- 圜 **Inventory Items Secondary Attributes**
- 画 Item Tax Types
- 顧 Job Defaults
- 軍 **Job Distributions**
- 靈 Job List
- 里 Lookup Filing Status
- 顧 Lookup Pavroll Pav Method
- 里 Payments Journal Headers
- 画 Payments Journal Rows
- 画 Payroll Journal Headers
- 靈 Payroll Journal Job Rows
- 国 Payroll Journal Pay Rows
- 屇 Peachtree Data
- 匣 Periods
- 顧 Permission Summary
	- 軍 Permissions
	- 圜 Phase List
	- 匣 Purchase Journal Headers
	- 靈 Purchase Journal Rows
	- 国 Purchase Order Journal Headers
	- 爾 Purchase Order Journal Rows
- 軍 Sales Journal Headers
- Sales Journal Rows 團
- Sales Journal Serial Numbers
- 田 Sales Order Journal Headers
- 匵 Sales Order Journal Rows
- 軍 Sales Tax Authorities
- 靈 **Sales Tax Codes**
- 匪 Shipping Methods
- Startup data 顧
- 匣 tbl MWSettings
- 屋 Temporary Cash Receipts Journal Report
- 里 Temporary Payments Journal Report
- 靈 Temporary Payroll Journal Report
	- 軍 Temporary Purchase Journal Report
	- as) Temporary Purchase Order Journal Report
	- 亜 Temporary Sales Journal Report
	- 國 Temporary Sales Order Journal Report
- 里 **Time Ticket Register**
- 圜 Unit Of Measure List
- Vendor Defaults 田
- 展 Vendor List
- 軍 Vendor List Detail
- 圜 Vendor List RemitTo Addresses
- 田 Work Ticket Components
- 國 Work Ticket List

Table names reflect the tables & journals available in Sage 50

## **Report Queries**

- F gry Assemblies Journal Report
- 譶 gry Bill of Materials Report
- ē gry Cash Receipts Journal Report
- ē gry Employee List Report
- ē gry General Journal Report
- 譶 gry Payments Journal Report
- 譶 gry Payroll Journal Report
- ē gry Purchase Journal Report
- 皨 ary Purchase Order Journal Report
- ē. gry Sales Journal Report
- ē gry Sales Order Journal Report
- ē gry Temporary Sales Journal Report
- 亩 gry Work Ticket List Report
- tal. gry Work Ticket Serial Numbers

Report Examples require marshalling data via queries.

Open the queries in design view to inspect the assembly of data for the reports.

## Forms

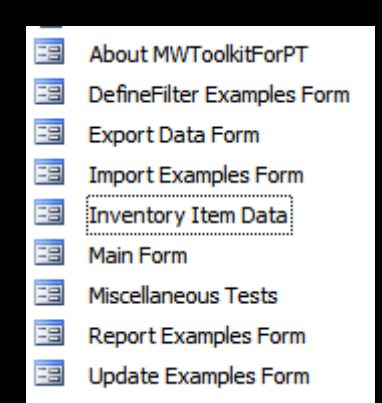

Form objects basically reflect the buttons on the Main Menu.

Inventory Item Data requires Exporting the Inventory Items LIST before it will work.

Misc Tests is for Multiware special tests.

### Reports

- 쵠 Create report in Design view 画
- Create report by using wizard 15
- Adjustments Journal Assemblies Journal
- Е **Bill of Materials** 這
- Cash Receipts Journal 這
- 這 Chart of Accounts
- Company Information 這
- E Cost Code List
- E. **Customer Defaults**
- E **Customer List**
- Default Accounts 洞
- 15 **Employee List**
- **Expense Ticket Register** 盯
- General Journal E
- ١T. **General Ledger Rows**
- **Inventory Item Defaults** E
- Г Inventory Item List
- E. Item Tax Types
- Î٦, Job Defaults
- IF. Payments Journal E. Payroll Journal F Peachtree Data Periods Е F Permissions 肺 Phase List F Purchase Journal Purchase Order Journal E 盯 Sales Journal 盯 Sales Order Journal **Sales Tax Authorities** Î۴, п Sales Tax Codes Shipping Methods î۴, E. Time Ticket Register F **Vendor Defaults** F Vendor List I۴. Work Ticket Components Î٦, Work Ticket List

F

Job List

Î۴, Work Ticket Serial Numbers

The reports behind the Report Examples can be examined by opening any of these report objects in design view.

## **VBA Code Modules**

- ≪ Access specific support
- à. Adiustments Journal
- do. Assemblies Journal
- ⋘ **Bill of Materials**
- ⋘ Cash Receipts Journal
- 48 Chart of Accounts
- ⋘ Company Information
- dd. Cost Code List
- ⋘ **Customer Defaults**
- æ **Customer List**
- ≪ Default Accounts
- ⋘ **Employee List**
- ≪ **Expense Ticket Register**
- ≪ General Journal
- ₩ General Ledger Rows
- ₩ **Inventory Item Defaults**
- ₩ **Inventory Items List**
- ₩ **Item Tax Types**
- ≪ **Job Defaults**
- W. **Job List**
- 22 Payments Journal
- æ Pavroll Journal
- æ Peachtree Data
- æ Periods
- ≪ Permissions
- æ **Phase List**
- æ Purchase Journal
- æ Purchase Order Journal
- 22 Sales Journal
- ∛ Sales Order Journal
- æ **Sales Tax Authorities**
- æ **SalesTaxCodes**
- æ Shipping Methods
- 22 Support routines for examples
- ≪ **Time Ticket Register**
- ≪ Unit of Measure List
- ≪ **Vendor Defaults**
- ℛ **Vendor List**
- æ **Work Ticket List**

VBA Code modules that do the work behind each button are organized by Sage 50/Peachtree accounting module.

Open the module in design view to inspect the VBA code.

## Excel Front End

Multiware Toolkit for Peachtree AccessFE 4mwToolkit ExcelFE 4mwToolkit Register mwToolkit O. **User Manual** 

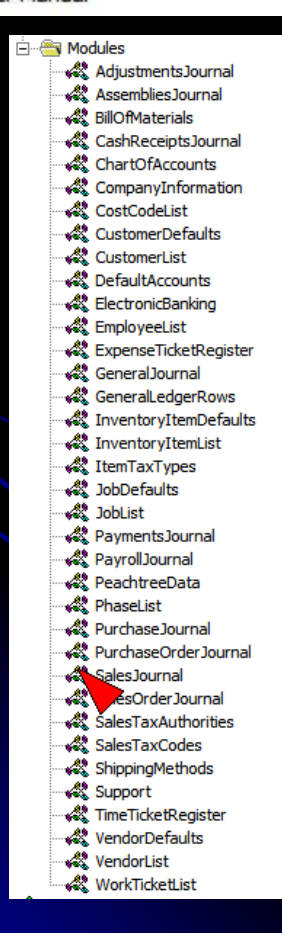

From the Start button, navigate to the MW Toolkit folder to see the Excel FE for the mwToolkit.

All of the same Sage 50/Peachtree accounting objects are exposed there for your use if you prefer to work with Excel.

Similarly VBA code is behind each button. Alt F11 will open the VBA IDE where you can inspect the code.